## **Firebird**

Follow the instructions below to connect Yellowfin to a Firebird database.

1. Click on the Create button and then on Data Source.

| ×                   |
|---------------------|
| Create              |
| Report              |
| Dashboard Tab       |
| View                |
| Data Source         |
| Sto                 |
| Discussion          |
| Task                |
| Transformation Flow |

- Click on the Database icon.
   When the New Connection popup appears, provide a name and description for your database.
   From the Database Type drop down list, select Firebird. New configuration fields will appear on doing so.

| Database Type:         | Firebird 🗸                                                                                                    |
|------------------------|----------------------------------------------------------------------------------------------------|
| Include Schema in SQL: | <ul> <li>Image: A set of the set of the</li></ul> |
| Database Host:         |                                                                                                    |
| Database Port:         | 3050                                                                                                    |
| Database Name:         |                                                                                                    |
| JDBC Driver:           | org.firebirdsql.jdbc.FBDriver 🗸                                                                                                    |
| Username:              |                                                                                                    |
| Password:              |                                                                                                    |

5. Select the Include Schema in SQL checkbox to add the schema name when addressing database tables in SQL queries.

Include Schema in SQL:

- **6.** Next, enter the name or IP address of the server hosting the Firebird database.
- 7. The default TCP/IP port number for this database will automatically appear.
- 8. Enter the name of the database containing the data that you require.
- 9. Yellowfin will automatically select the correct JDBC driver to talk to your Firebird database.

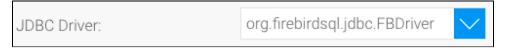

- **10.** Enter the username and password of your Firebird database account.
- 11. Once you have completed your connection information, you will have several options:

|             | Advanced Connection Editor |
|-------------|----------------------------|
|             | Test Connection            |
|             | Create View                |
|             | Save & Close               |
|             | Cancel                     |
| Create View | X                          |
|             |                            |

- a. Advanced Connection Editor: This will take you to the Data Source page in the Admin Console and allow you to edit all the advanced options available for your database.
- b. Test Connection: This will validate the connection parameters you provided to ensure it can connect to your database. If the connection was successful, a message will appear.
- c. Create View: This will save your connection and get you started on creating a view based on it.
- d. Save & Close: This will allow you to save your connection and close the New Connection popup, returning you to the page you were on previously.
- e. Cancel: This closes the New Connection popup without saving your connection, returning you to the page you were on previously.

**12.** We recommend testing the connection, and then saving it by using the Save & Close button.